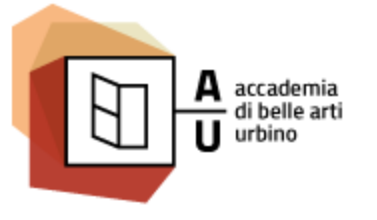

Nuove Tecnologie dell'ARTE / NTA

Sistemi Interattivi I

# **JAVASCRIPT**

### Programmazione iterativa, Introduzione al DOM

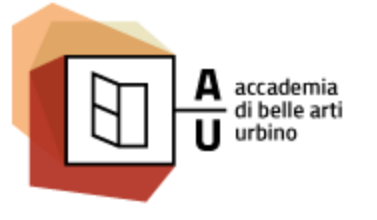

Nuove Tecnologie dell'ARTE / NTA

Sistemi Interattivi I

# PROGRAMMAZIONE **ITERATIVA**

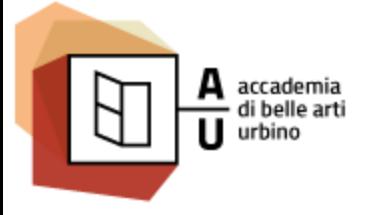

## LA PROGRAMMAZIONE ITERATIVA

- Flusso naturale del programma:
	- viene eseguita un'istruzione dopo l'altra fino a che non si incontra l'istruzione di fine programma.
- Programmazione iterativa:
	- un'istruzione (o una serie di istruzioni) vengo eseguite continuamente, fino a quando non sopraggiungono delle condizioni che fanno terminare il ciclo.

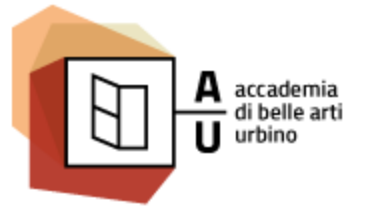

Nuove Tecnologie dell'ARTE / NTA

Sistemi Interattivi I

## while

### Il ciclo **while**

•Il ciclo while ripete un blocco di codice fino a quando una condizione specificata è vera.

### **Sintassi**

### **while (**condizione**) {** //blocco di codice da eseguire **}**

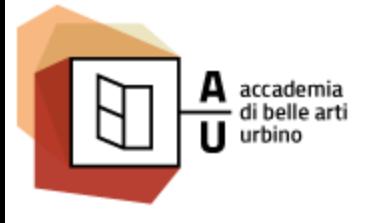

### while: esempio 1

Questo ciclo continua fino a che **i** è minore di 10

```
function myFunction() {
    var i = 0;
    while (i < 10) {
         var text = "<br>Il numero è " + i;
         document.getElementById("demo").innerHTML += text;
         i++;
    }
    document.getElementById("demo").innerHTML += "<br>Il ciclo è finito!";
}
```
### **!!! ATTENZIONE !!!**

Se si dimentica di aumentare la variabile usata nella condizione, il ciclo diventerà infinito . Questo manderà in crash il browser.

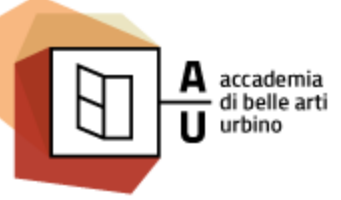

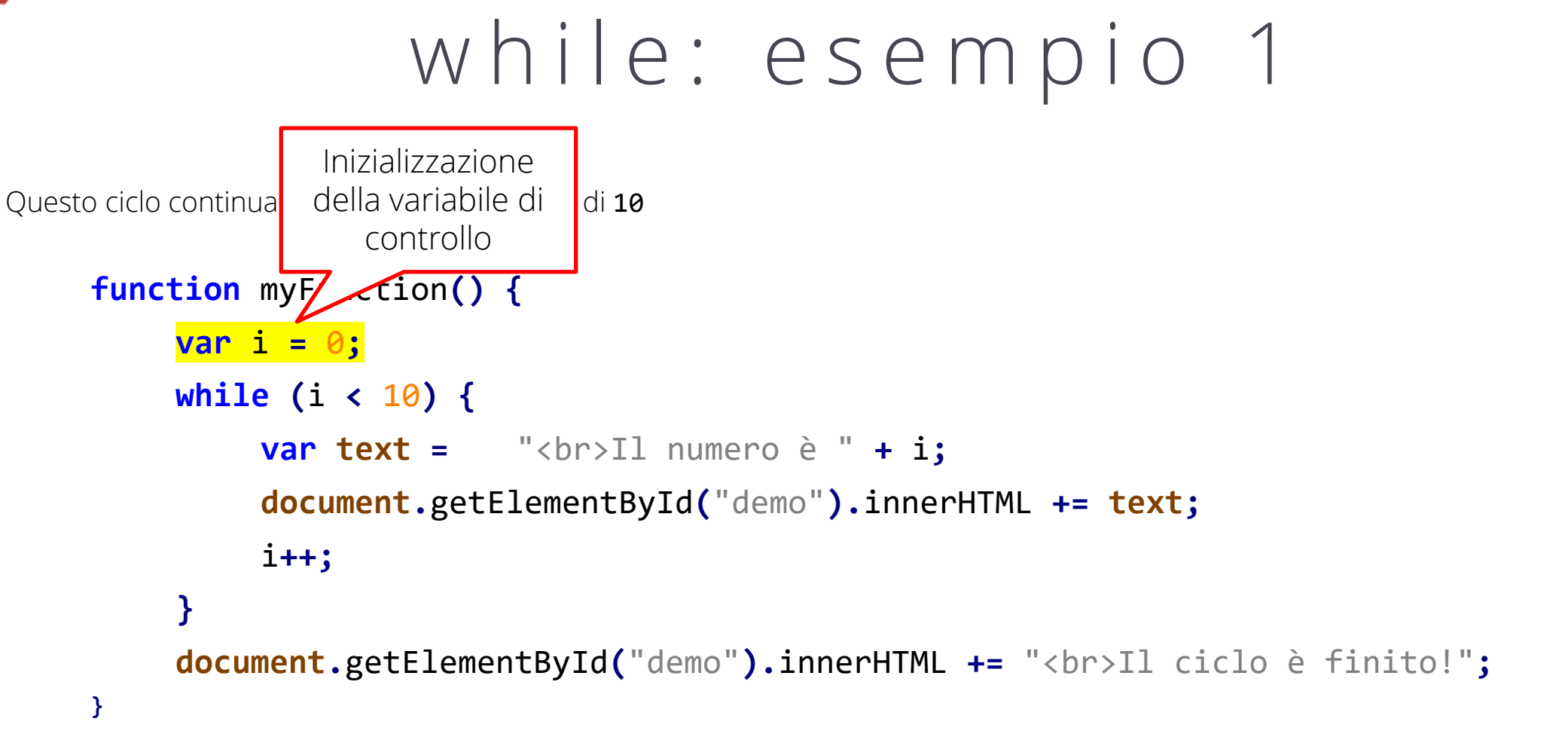

#### **!!! ATTENZIONE !!!**

Se si dimentica di aumentare la variabile usata nella condizione, il ciclo diventerà infinito . Questo manderà in crash il browser.

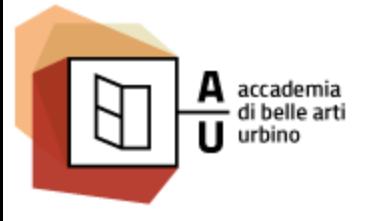

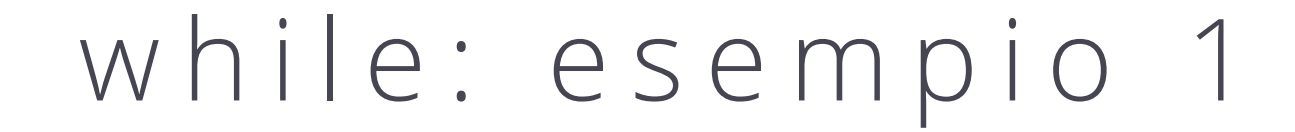

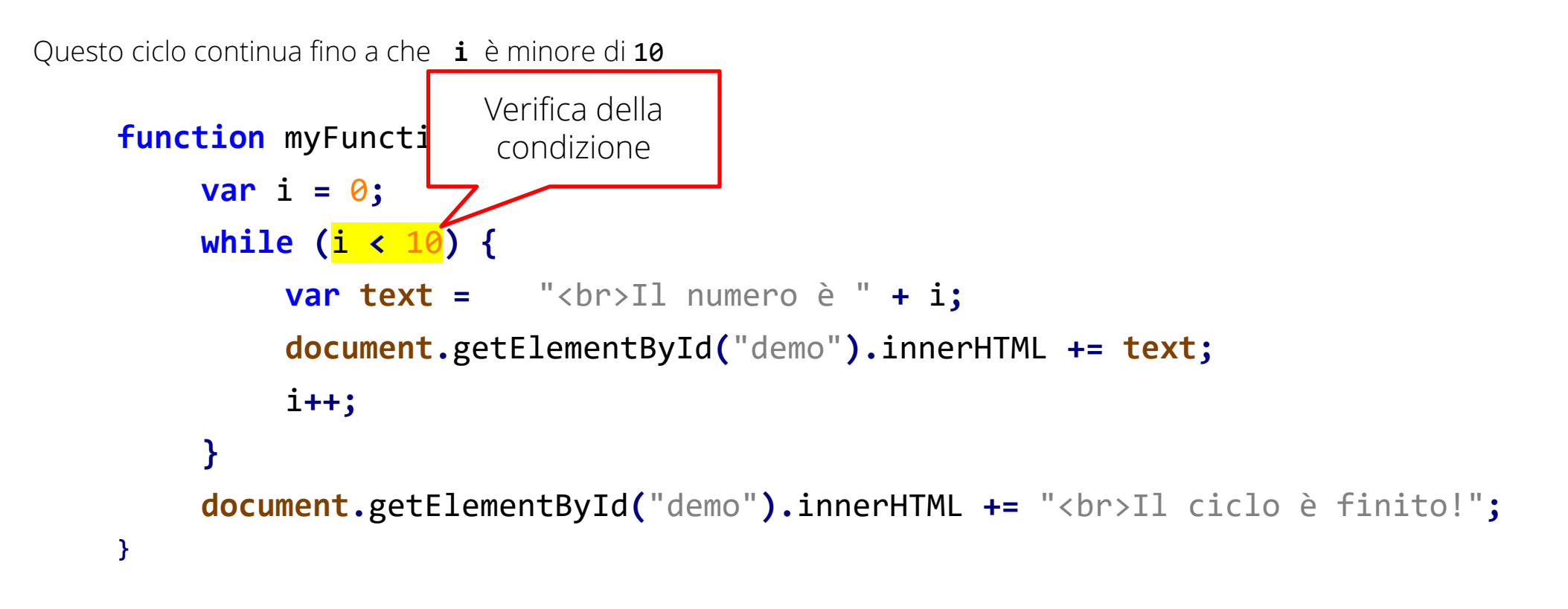

#### **!!! ATTENZIONE !!!**

Se si dimentica di aumentare la variabile usata nella condizione, il ciclo diventerà infinito . Questo manderà in crash il browser.

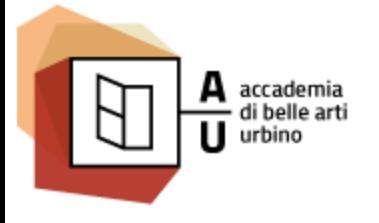

### while: esempio 1

Questo ciclo continua fino a che **i** è minore di 10

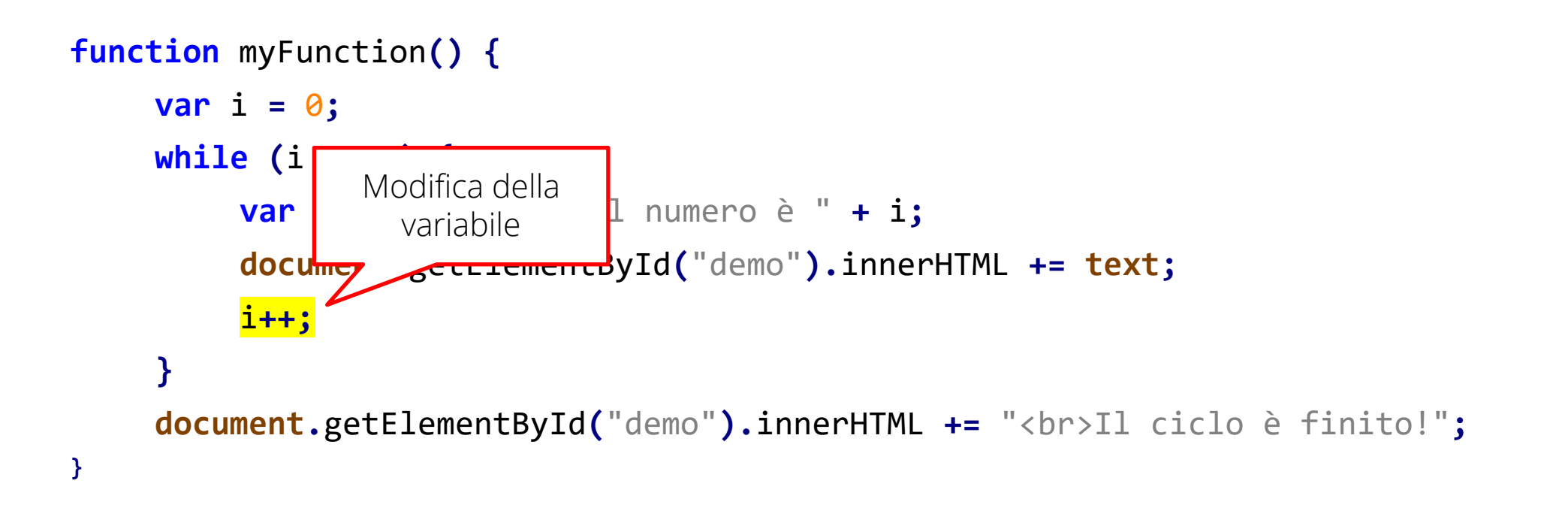

### **!!! ATTENZIONE !!!**

Se si dimentica di aumentare la variabile usata nella condizione, il ciclo diventerà infinito . Questo manderà in crash il browser.

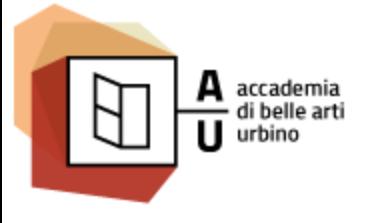

### while: esempio 2

### /\*

Creo una node listi che contiene tutti gli elementi della pagina HTML che hanno la classe out

```
*/
```

```
var elementi = document.getElementsByClassName("out");
```
// Il ciclo continua fino a che la nodeList elementi contiene item **while (**elementi**.**length **>** 0**){** elementi**[**0**].**classList**.**remove**(**"out"**);** // Eliminando la classe "out" dall'insieme delle classi // dell'elemento elimino anche l'elemento dalla collezione **}**

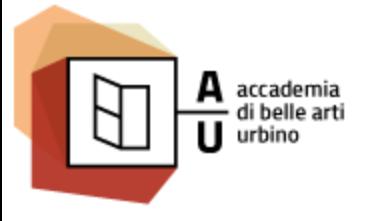

### while: esempio 2

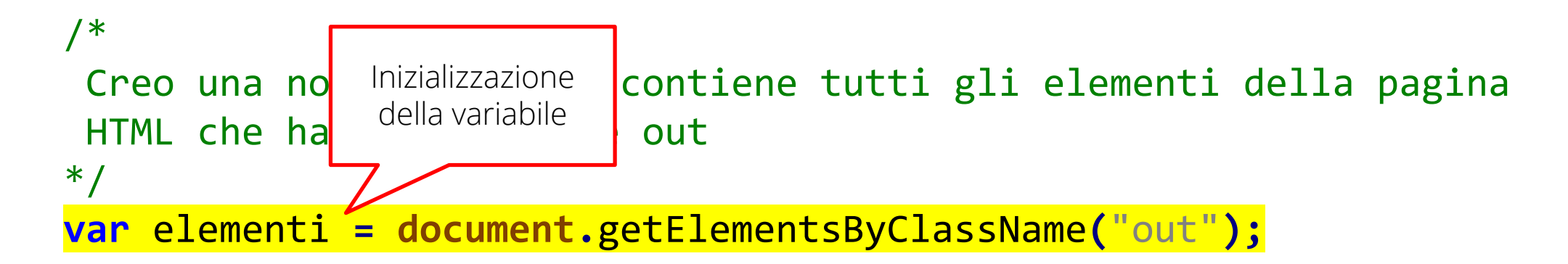

// Il ciclo continua fino a che la nodeList elementi contiene item **while (**elementi**.**length **>** 0**){** elementi**[**0**].**classList**.**remove**(**"out"**);** // Eliminando la classe "out" dall'insieme delle classi // dell'elemento elimino anche l'elemento dalla collezione **}**

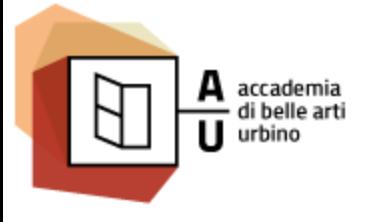

### while: esempio 2

### /\* Creo una node listi che contiene tutti gli elementi della pagina HTML che hanno la classe out \*/ **var** elementi = **do** verifica della mentsByClassName("out"); // Il ciclo continy fino a che la nodeList elementi contiene item **while (**elementi**.**length **>** 0**){** elementi**[**0**].**classList**.**remove**(**"out"**);** // Eliminando la classe "out" dall'insieme delle classi // dell'elemento elimino anche l'elemento dalla collezione **}** Verifica della condizione

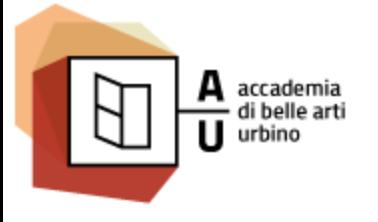

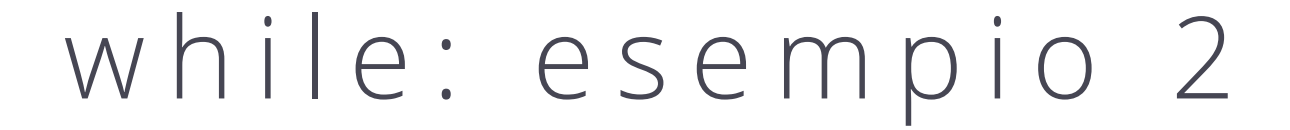

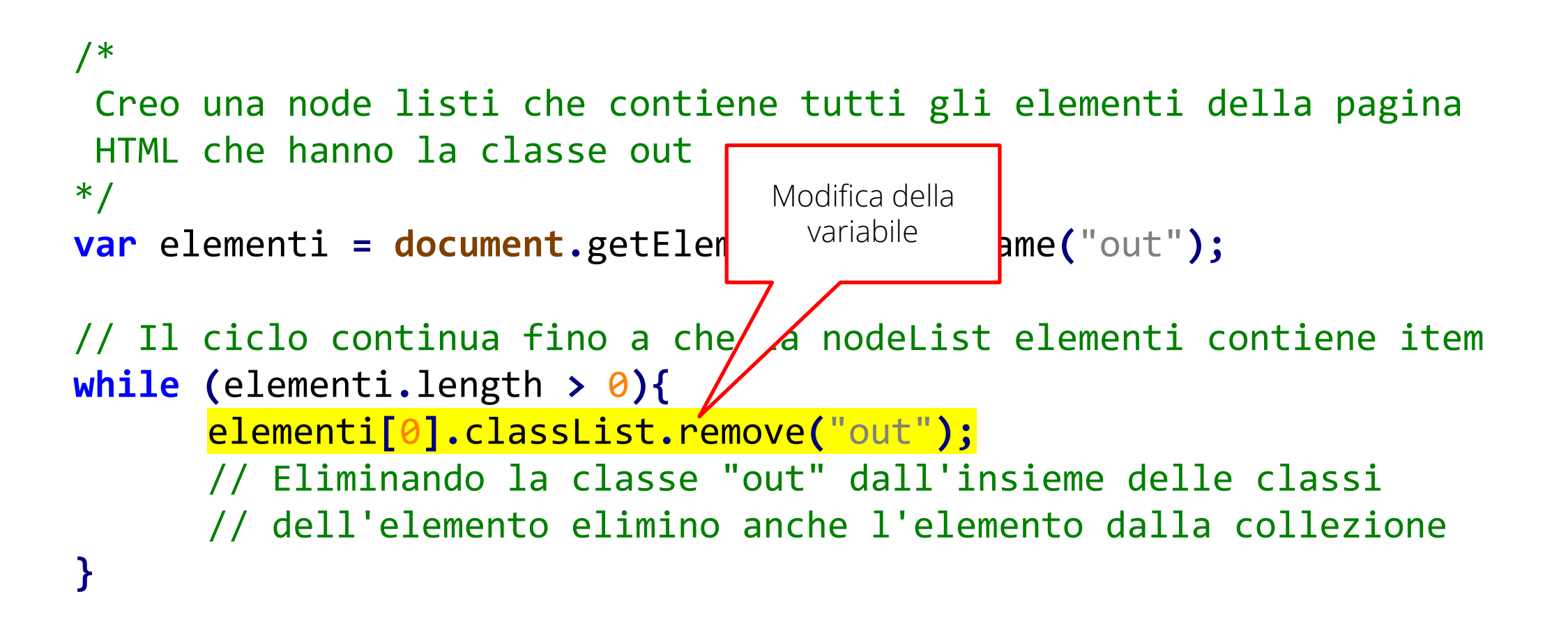

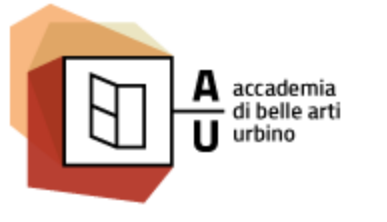

for

- Il **for** inizializza una variabile, pone una condizione e poi modifica (normalmente incrementa o decrementa) la variabile iniziale.
	- **for (inzializzazione; condizione; modifica) blocco istruzioni;**
- Il codice <blocco istruzioni> viene eseguito fino a che l'espressione <condizione> risulta vera, poi si passa la all'istruzione successiva al **for**.

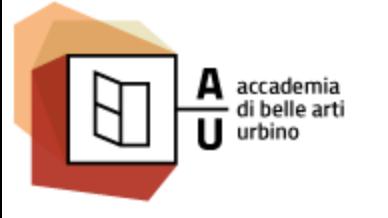

Nuove Tecnologie dell'ARTE / NTA

Sistemi Interattivi I

### for: esempio

```
/*
   Creo un certo numero (espresso dalla varibiale quanti)
   di numeri casuali e li aggiungo ad un stringa (str) separandoli
   con una virgola e uno spazio
*/
var str = ""; // Inizializzazione della varibile str
for (\text{var } i = 0; i < \text{quanti}; i++) {
   var num = Math.round(Math.random() * 100); // Numero random tra 0 e 100
   if ( i > 0) {
       str = str + ", "; // Aggiungo virgola e spazio
    }
   str = str + num; // Aggiungo il numero generato a str
}
// Mostro sullo schermo i numeri generati utilizzando l'elemento con id "casualiGenerati"
document.getElementById("casualiGenerati").innerHTML = "Numeri generati: " + str;
```
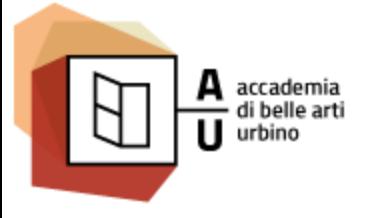

Nuove Tecnologie dell'ARTE / NTA

Sistemi Interattivi I

### for: esempio

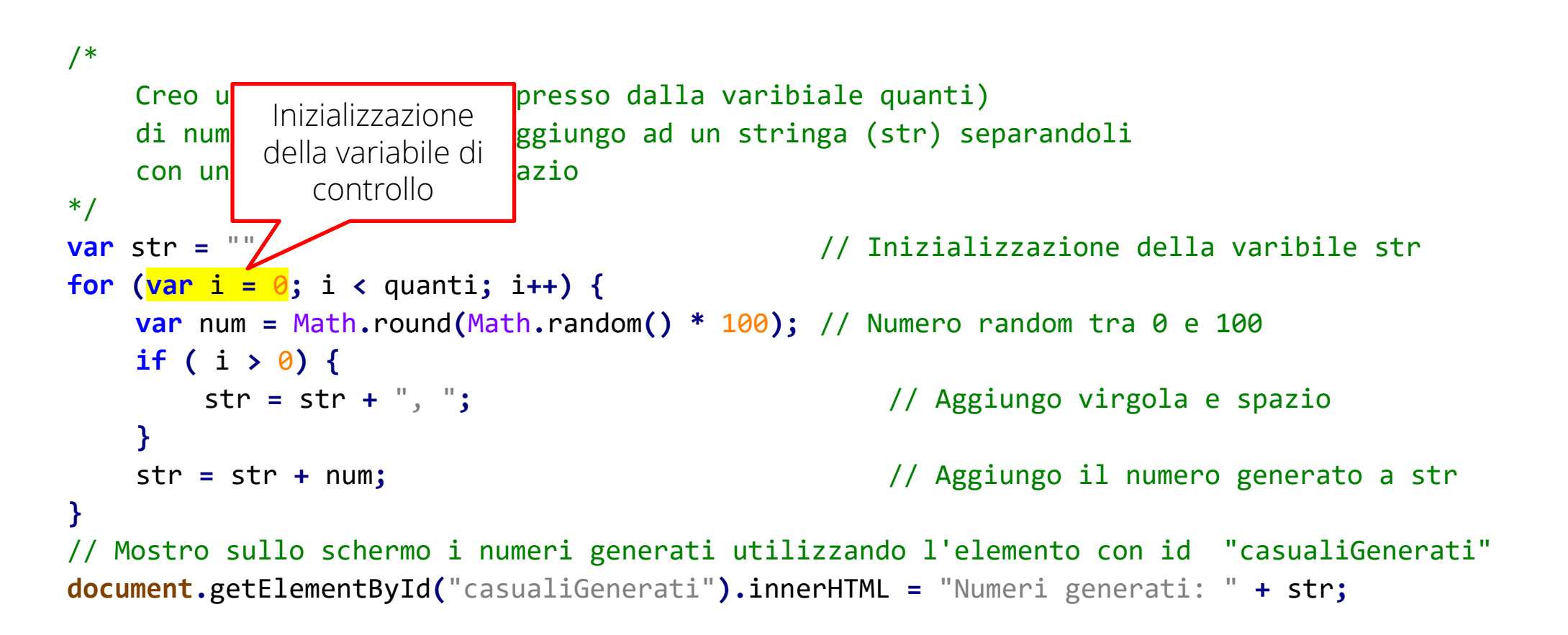

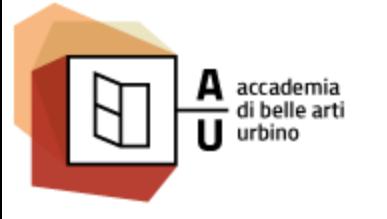

Nuove Tecnologie dell'ARTE / NTA

Sistemi Interattivi I

### for: esempio

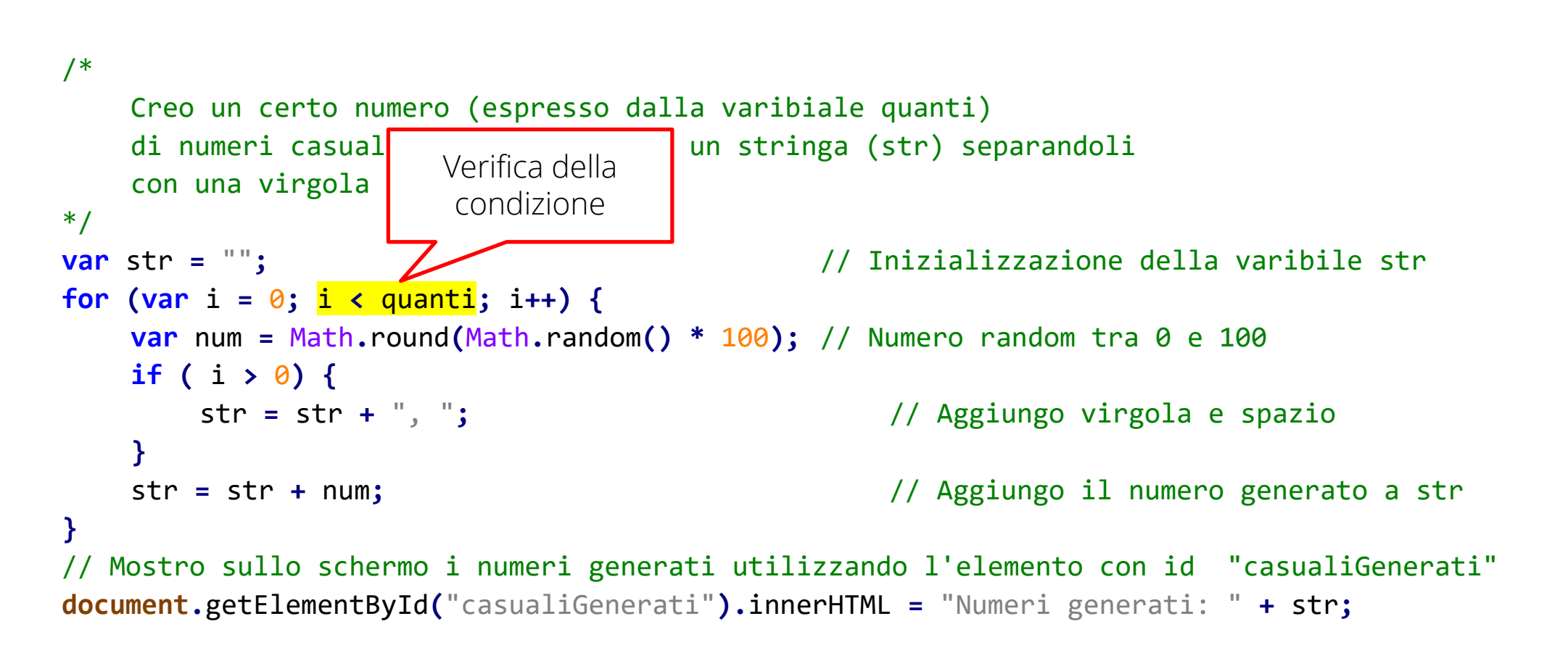

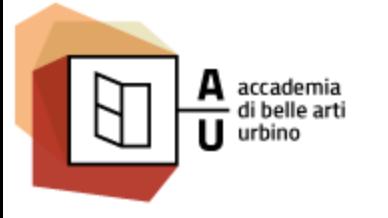

Nuove Tecnologie dell'ARTE / NTA

Sistemi Interattivi I

### for: esempio

```
/*
   Creo un certo numero (espresso dalla varibiale quanti)
   di numeri casuali e li agiungo ad un stringa (str) separandoli
   con una virgola e uno spa
*/
var str = ""; // Inizializzazione della varibile str
for (var i = \theta; i < quanti; \frac{i+1}{i+1}) {
   var num = Math.round(Math.random() * 100); // Numero random tra 0 e 100
   if ( i > 0) {
       str = str + ", "; // Aggiungo virgola e spazio
    }
   str = str + num; // Aggiungo il numero generato a str
}
// Mostro sullo schermo i numeri generati utilizzando l'elemento con id "casualiGenerati"
document.getElementById("casualiGenerati").innerHTML = "Numeri generati: " + str;
                             Modifica della 
                               variabile
```
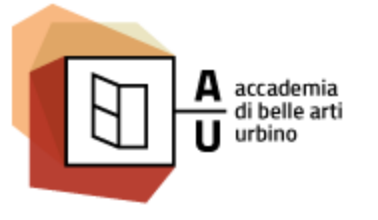

Nuove Tecnologie dell'ARTE / NTA

Sistemi Interattivi I

# DOCUMENT OBJECT MODEL

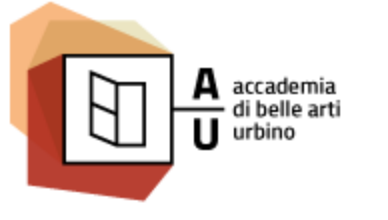

DOM

- HTML ha la funzione di strutturare in una rigida gerarchia i contenuti di una pagina WEB
- Quando i browser caricano il contenuto di una pagina organizzano quindi questi contenuti in memoria in una struttura gerarchica ben definita utilizzando una architettura ad oggetti.
- Questa struttura gerarchica è il Document Object Model.
- Javascript consente di intervenire su questa struttura aggiungendo, togliendo o modificando gli elementi di cui è composta.

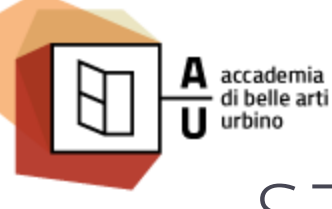

Nuove Tecnologie dell'ARTE / NTA

Sistemi Interattivi I

### STRUTTURA MINIMA DI UNA PAGINA HTML

<html> <head></head> <body></body> </html>

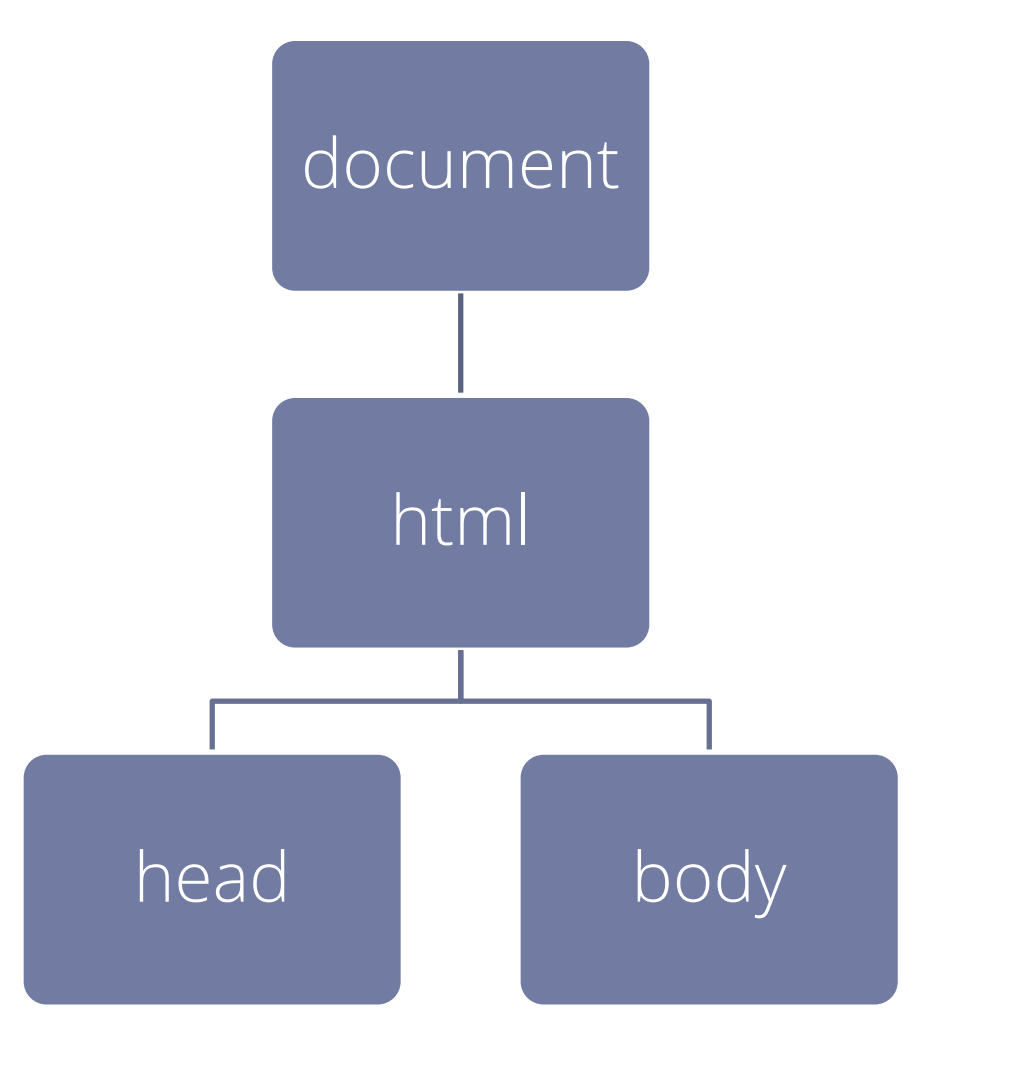

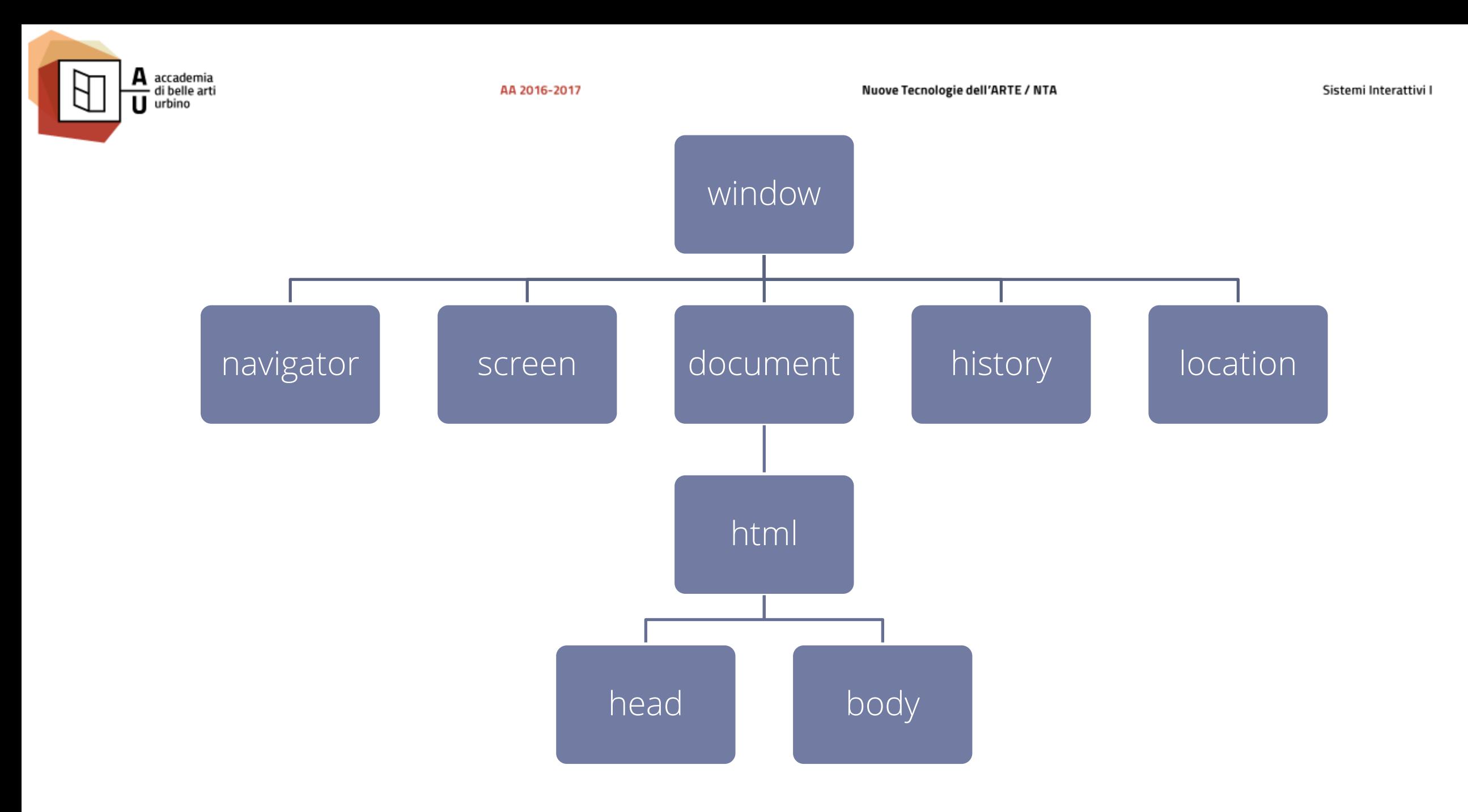

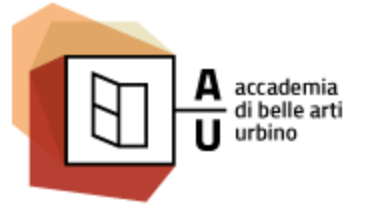

## WINDOW

- L'oggetto window è al vertice della gerarchia degli oggetti.
- Rappresenta il la finestra del browser in cui appaiono i documenti HTML. In un ambiente multiframe, anche ogni frame è un oggetto window.
- Dato che ogni azione sul documento si svolge all'interno della finestra, la finestra è il contenitore più esterno della gerarchia di oggetti. I suoi confini fisici contengono il documento.

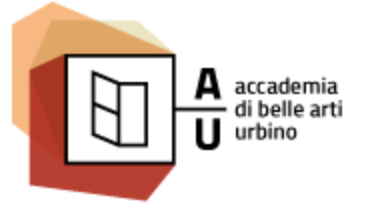

Nuove Tecnologie dell'ARTE / NTA

Sistemi Interattivi I

## NAVIGATOR

- L'oggetto navigator rappresenta il browser.
- Utilizzando questo oggetto gli script posso accedere alle informazioni sul browser che sta eseguendo il vostro script (marca, versione sistemo operativo).
- E' un oggetto a sola lettura, e il suo uso è limitato per ragioni di sicurezza.

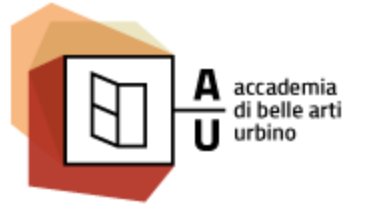

Nuove Tecnologie dell'ARTE / NTA

Sistemi Interattivi I

## SCREEN

- L'oggetto screen rappresente lo schermo del computer su cui il browser è in esecuzione.
- E' un oggetto a sola lettura che consente allo script conoscere l'ambiente fisico in cui il browser è in esecuzione.
- Ad esempio, questo oggetto fornisce informazioni sulla risoluzione del monitor.

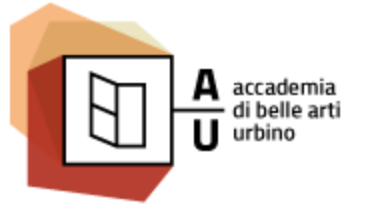

Nuove Tecnologie dell'ARTE / NTA

Sistemi Interattivi I

## HISTORY

- L'oggetto history rappresenta l'oggetto che in memoria tiene traccia della navigazione e presiede al funzionamento dei bottoni back e forward e alla cronologia del browser.
- Per ragioni di sicurezza e di privacy gli script non hanno accesso a informazioni dettagliate sulla history e l'oggetto di fatto consente solo di simulare i bottoni back e forward.

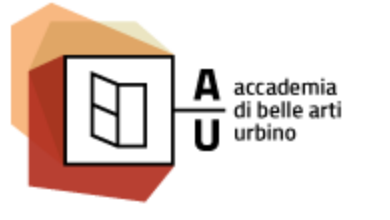

Nuove Tecnologie dell'ARTE / NTA

Sistemi Interattivi I

## LOCATION

- L'oggetto location rappresenta l'url da cui è stata caricata la pagina
- La sua funzione principale è quella di caricare una pagina diversa nella corrente finestra o frame.
- Allo script è consentito di accedere ad informazioni solo sulla url da cui è stato caricato.

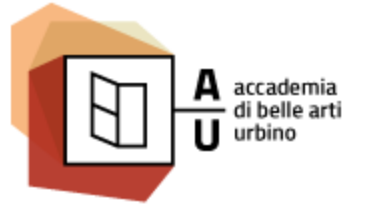

Nuove Tecnologie dell'ARTE / NTA

Sistemi Interattivi I

## DOCUMENT

- Ogni documento HTML che viene caricato in una finestra diventa un oggetto document.
- L'oggetto document contiene il contenuto strutturato della pagina web.
- Tranne che per gli html, head e body, oggetti che si trovano in ogni documento HTML, la precisa struttura gerarchica dell'oggetto document dipende dal contenuto del documento.

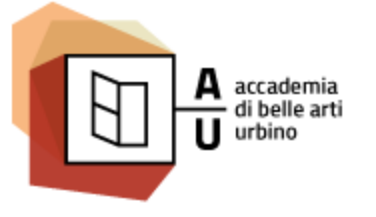

Nuove Tecnologie dell'ARTE / NTA

Sistemi Interattivi I

# SCOPE

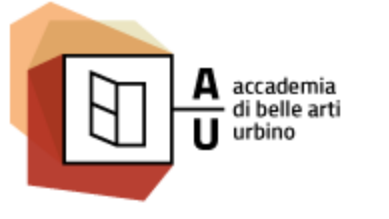

### SCOPE

- In JavaScript, scope (*l'ambito*) è l'insieme delle variabili, degli oggetti e delle funzioni a cui è posso accedere in un determinato punto di un programma.
- Esistono solo due scope:
	- locale
	- globale

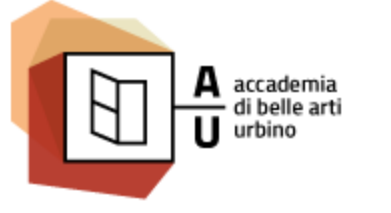

Nuove Tecnologie dell'ARTE / NTA

Sistemi Interattivi I

## SCOPE LOCALE

- Appartengono allo scope locale tutte le variabili, funzioni e oggetti che creo all'interno del codice di una funzione.
- Tutti questi elementi saranno accessibili solo dal codice della funzione stessa.

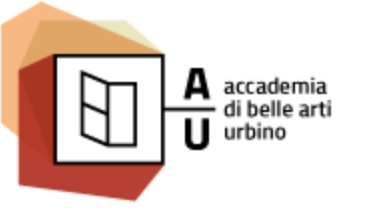

## SCOPE GLOBALE

AA 2016-2017

- Appartengono allo scope globale tutte le variabili, funzioni e oggetti che non creo all'interno del codice di una funzione, ma in qualsiasi altro punto del codice Javascript in una pagina web,
- Tutti questi elementi saranno accessibili a tutto il codice che appartiene alla pagina web.

Nuove Tecnologie dell'ARTE / NTA

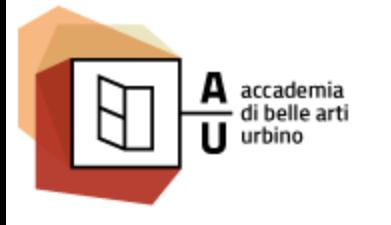

## L'OGGETTO WINDOW

- In una pagina web l'ambito globale in cui è racchiuso il programma Javascript è l'oggetto window che rappresenta la finestra del browser in cui gira il programma Javascript.
- Ogni funzione, oggetto o variabile globale può essere anche scritta come proprietà dell'oggetto predefinito window.
- Se scrivo:

```
var frullatore = "Frullatore rosso";
```
• Nel codice posso indifferentemente usare frullatore o **window.**frullatore

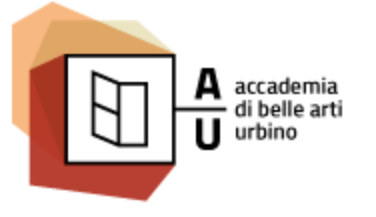

Nuove Tecnologie dell'ARTE / NTA

Sistemi Interattivi I

# DOCUMENT

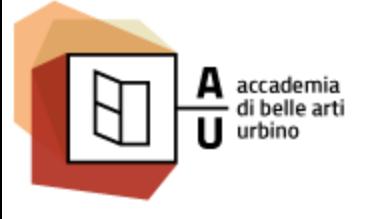

Nuove Tecnologie dell'ARTE / NTA

Sistemi Interattivi I

# DOCUMENTO VUO

<html> <head></head> <body></body> </html>

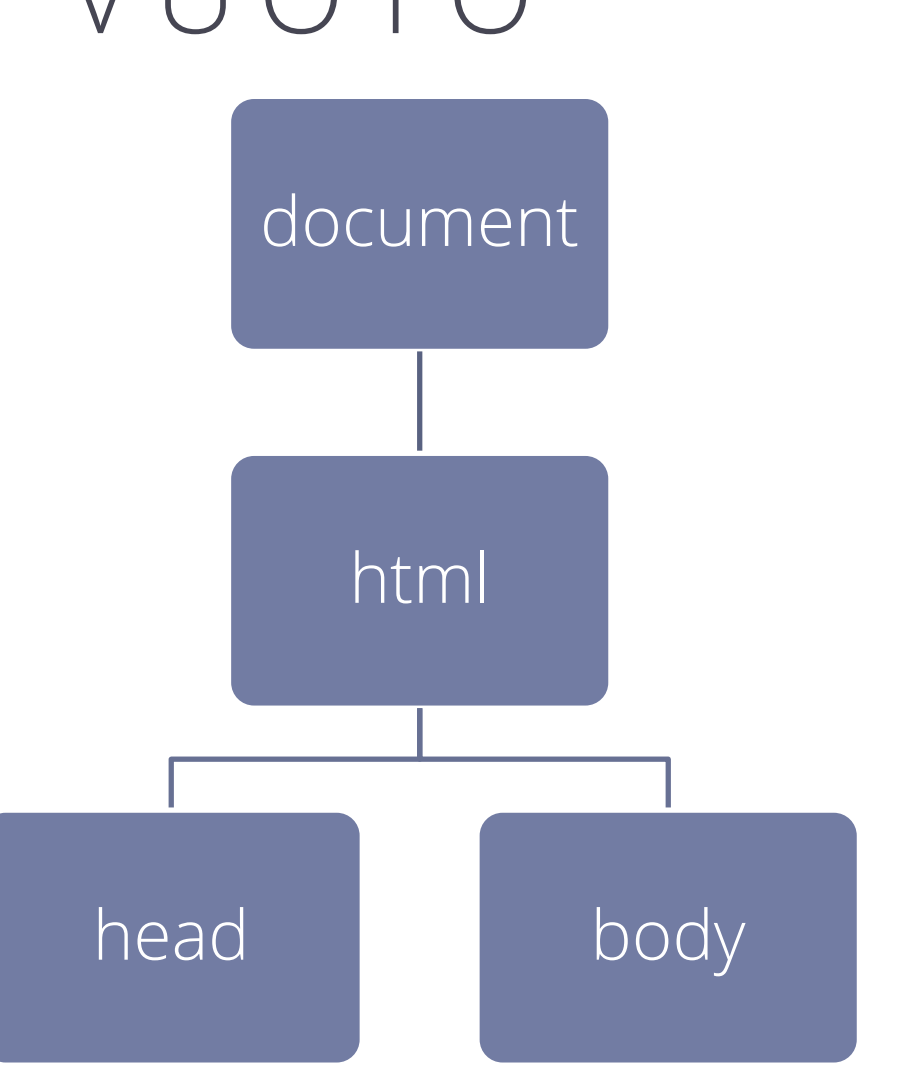

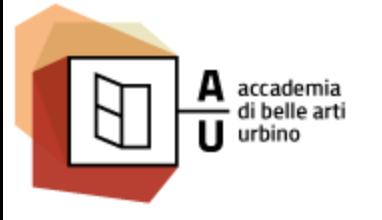

Nuove Tecnologie dell'ARTE / NTA

Sistemi Interattivi I

### AGGIUNTA DI UN PARAGRAFO VUC

<html> <head></head> <body>  $\langle p \rangle$ </body> </html>

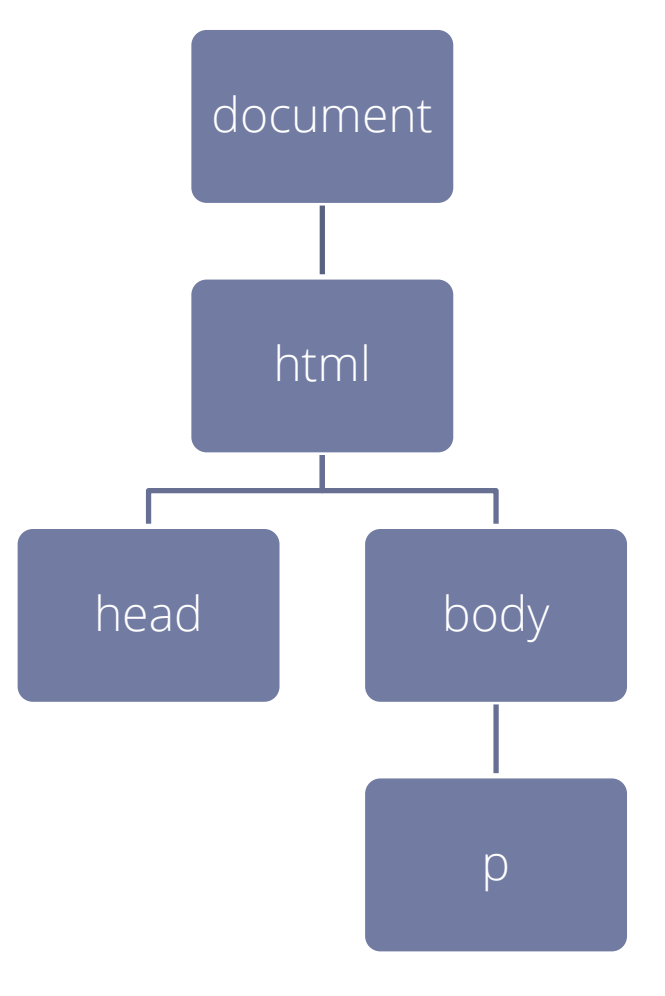

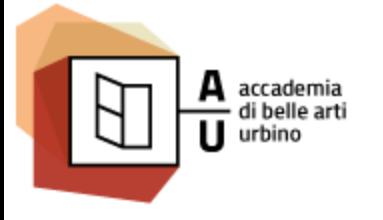

Nuove Tecnologie dell'ARTE / NTA

Sistemi Interattivi I

### AGGIUNTA DI TESTO AL PARAGRAFO

<html> <head></head> <body> <p>**Testo del paragrafo.**</p> </body> </html>

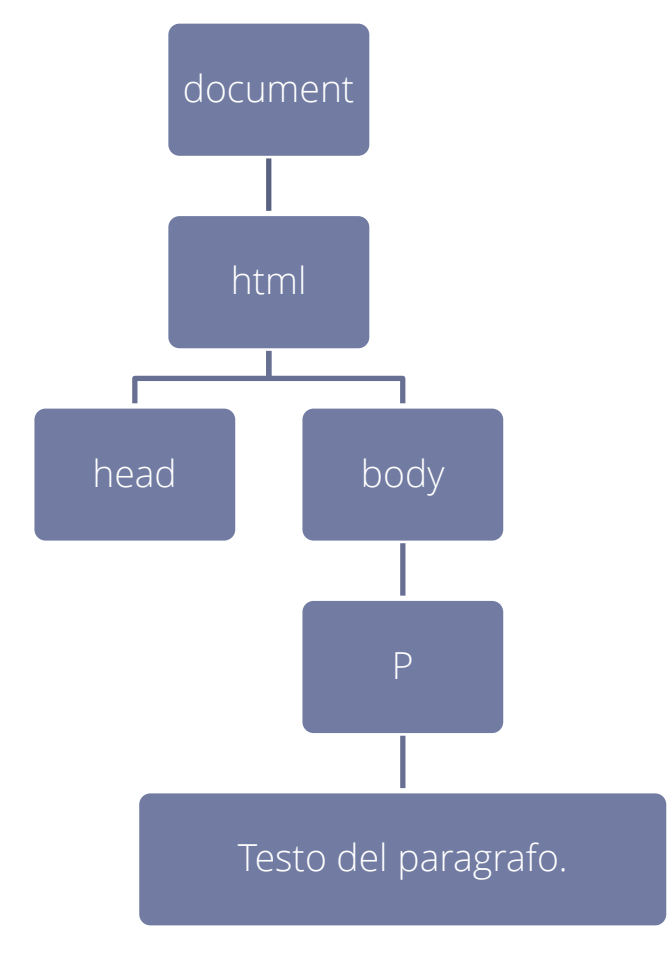

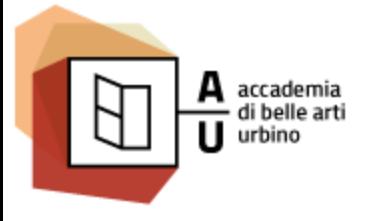

Nuove Tecnologie dell'ARTE / NTA

Sistemi Interattivi I

### AGGIUNTA DI UN ELEMENTO

<html> <head></head> <body> <p>**Testo** <span>**del**</span> **paragrafo.**</p> </body> </html>

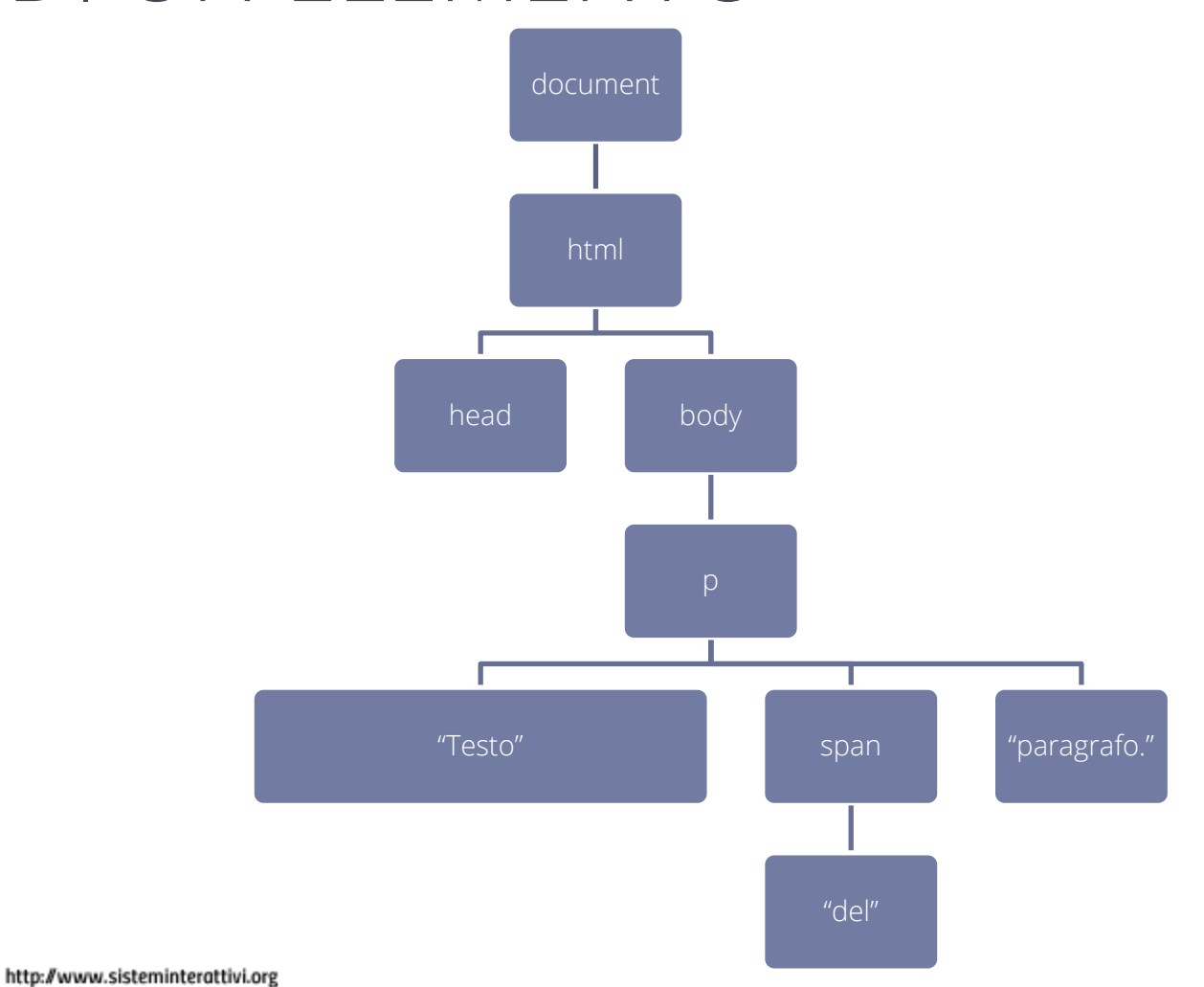

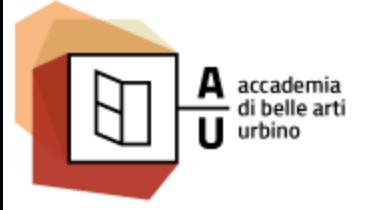

Nuove Tecnologie dell'ARTE / NTA

Sistemi Interattivi I

# LA STRTTURA AD ALBERO

- Dopo che un documento viene caricato nel browser, gli oggetti vengono organizzati in memoria nella struttura gerarchica specificato dal **DOM**.
- Ogni elemento di questa struttura ad albero viene chiamato nodo.
- Ogni nodo può essere:
	- un nuovo ramo dell'albero (cioè avere o non avere altri nodi figli)
	- una foglia (non avere nodi figli)
- Nel DOM avremo:
	- elementi
	- nodi di testo

Nuove Tecnologie dell'ARTE / NTA

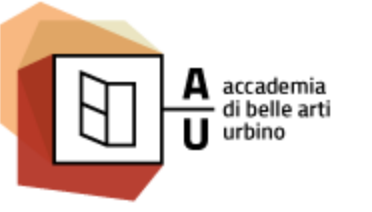

# OBJECT REFERENCE

- Javascript agisce sul DOM modificando, eliminando e aggiungendo oggetti.
- Per agire sul DOM lo script deve interagire con qualcuno dei nodi presenti nella struttura ad albero:
	- Per modificarlo
	- Per aggiungere testo
	- Per aggiungere un figlio ecc.
- Avrà bisogno di un riferimento unico al nodo su cui agire
- Ad ogni nodo posso dare un nome unico utilizzando l'attributo id.

```
<p id=
"primoParagrafo" ></p>
<img id="logo" src="images/logo.jpg" alt="Logo Azienda">
<div class="header" id="header"></div>
```
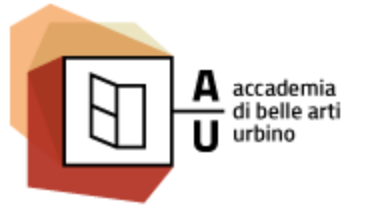

Nuove Tecnologie dell'ARTE / NTA

Sistemi Interattivi I

## DARE UN NOME AD UN NOD

- Per poter essere utilizzato facilmente in uno script l'ID di un oggetto deve seguire alcune regole:
	- non può contenere spazi
	- non devono contenere segni di punteggiatura tranne che per il carattere di sottolineatura (es.: primo\_paragrafo)
	- Deve essere unico all'interno dello stesso documento

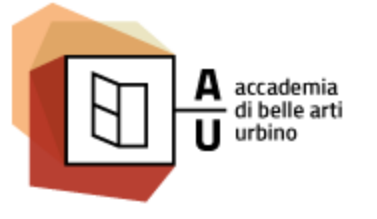

Nuove Tecnologie dell'ARTE / NTA

Sistemi Interattivi I

# L'OGGETTO DOCUMENT

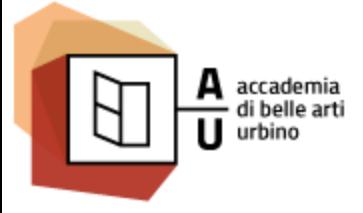

Nuove Tecnologie dell'ARTE / NTA

Sistemi Interattivi I

### LA METAFORA DELL'ALBERO

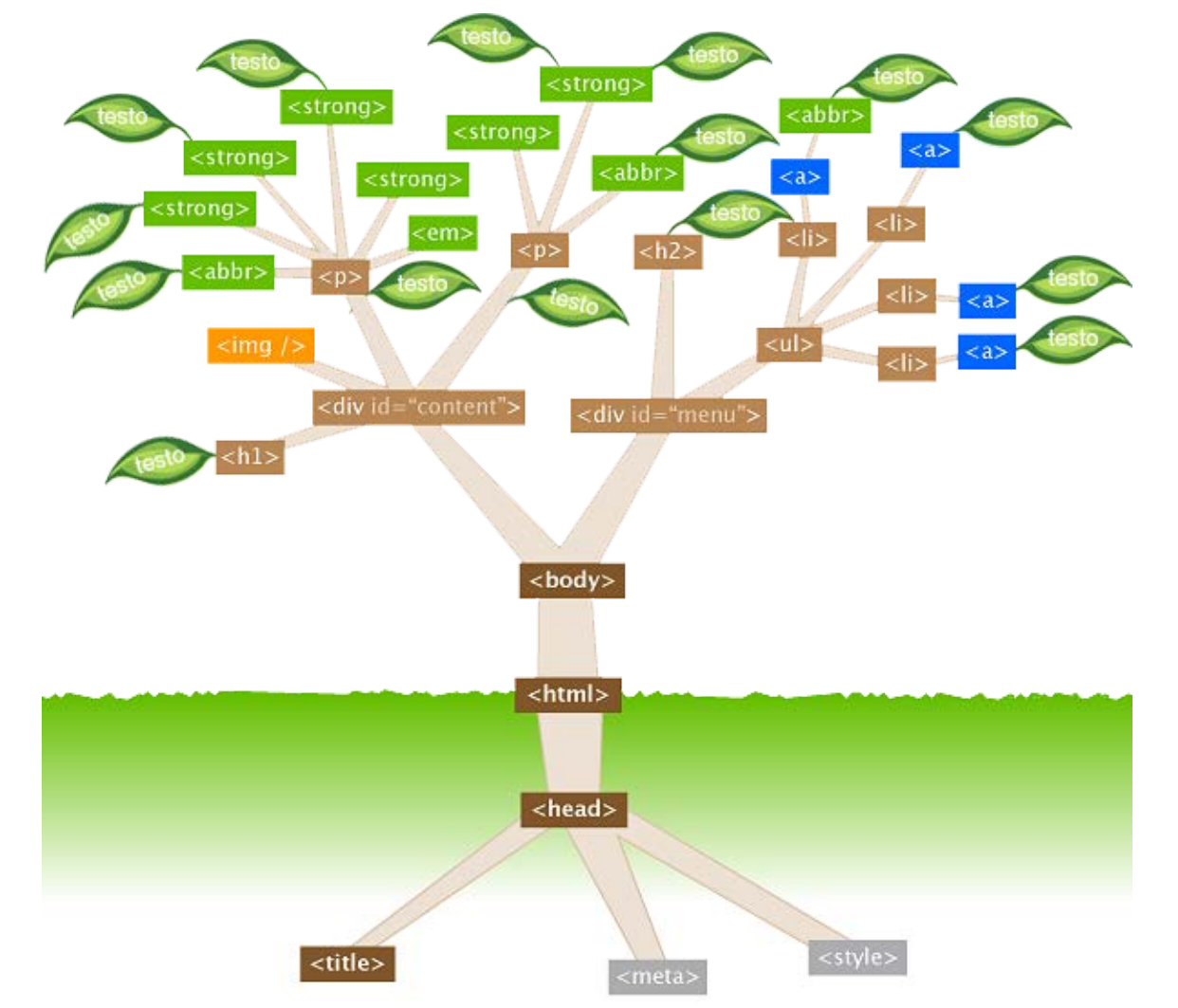

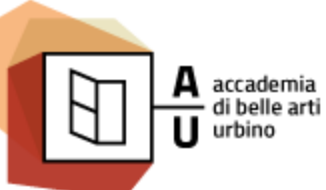

Nuove Tecnologie dell'ARTE / NTA

#### Sistemi Interattivi I

### LA METAFORA DELL'ALBERO

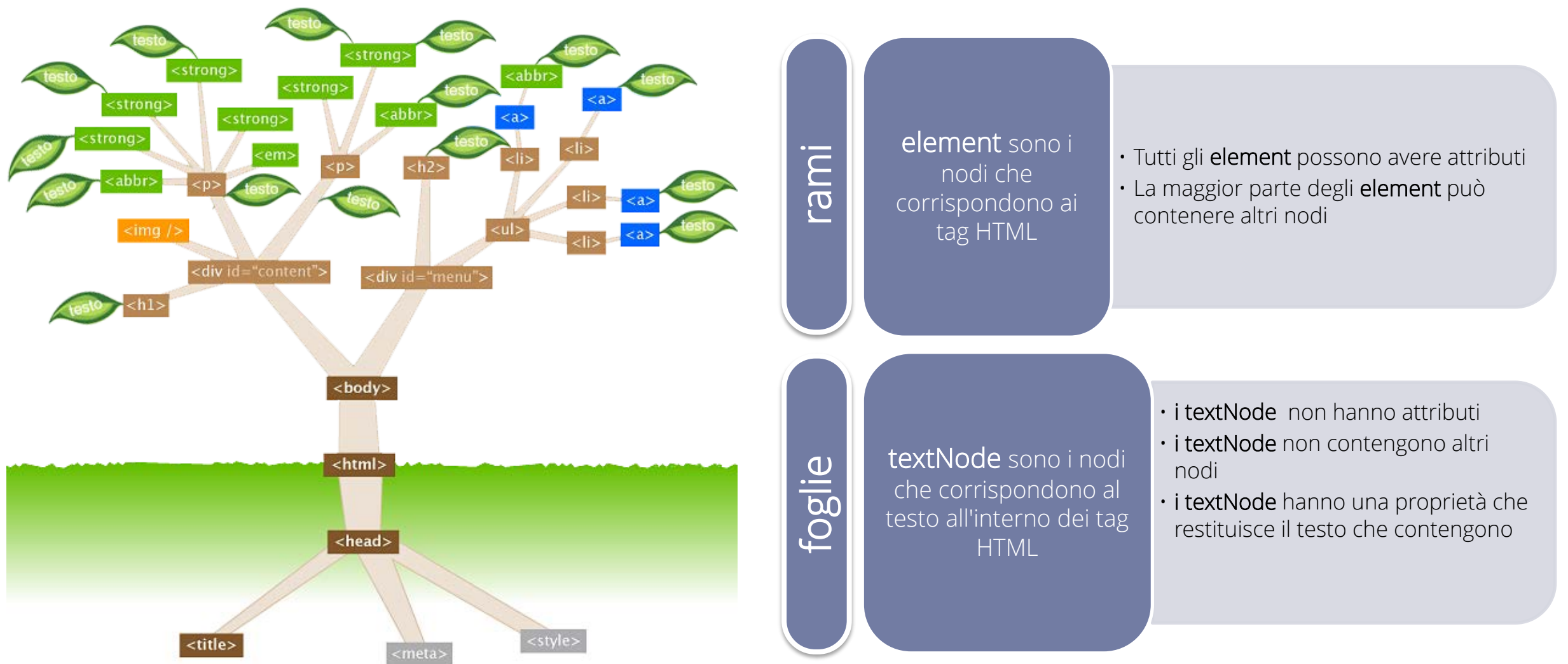

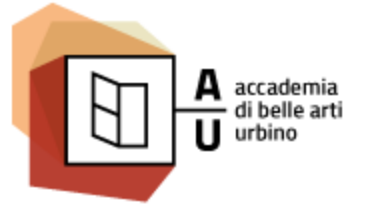

Nuove Tecnologie dell'ARTE / NTA

Sistemi Interattivi I

# **RECUPERARE GLI** ELEMENTI

Nuove Tecnologie dell'ARTE / NTA

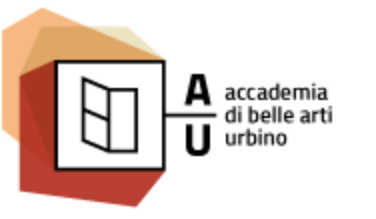

# getElementById(id)

- Questo metodo permette di recuperare l'elemento caratterizzato univocamente dal valore del proprio attributo **id** e restituisce il riferimento all'elemento in questione.
- La sintassi è:

**var** elemento **= document.**getElementById**(**"ID\_elemento"**);**

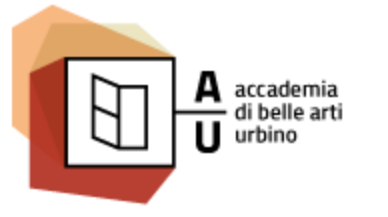

# getElementsByTagName(tag)

- Il metodo restituisce un insieme di tutti gli elementi del documento con il nome **tag** specificato.
- Viene restituito un oggetto **NodeList** che in sostanza si comporta come un **Array**. I nodi sono accessibili, ad esempio, attraverso l'indice che rispetta l'ordine con cui gli elementi appaiono nella pagina. L'indice parte da 0.
- Passando il valore \* come parametro vengono restituiti tutti gli elementi del documento.
- È possibile utilizzare la proprietà length dell'oggetto NodeList per determinare il numero di elementi con il nome tag specificato, e scorrerli con un ciclo for o while.
- Se scrivo:

```
var elem_array= document.getElementsByTagName("a");
```
• **elem\_array** conterrà tutti gli elementi a presenti nella pagina, **elem\_array.length** mi dirà quanti sono, **elem\_array[0]** conterrà il primo elemento, **elem\_array[1]** il secondo e così via.

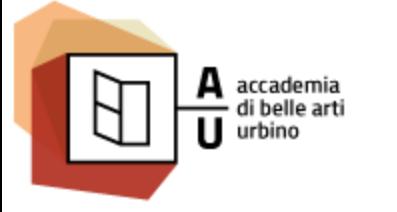

## getElementsByClassName(nomeClasse)

- Il metodo restituisce un insieme di tutti elementi del documento che hanno la classe nomeClasse.
- Viene restituito un oggetto **NodeList** che in sostanza si comporta come un Array. I nodi sono accessibili, ad esempio, attraverso l'indice che rispetta l'ordine con cui gli elementi appaiono nella pagina. L'indice parte da 0.
- È possibile utilizzare la proprietà length dell'oggetto NodeList per determinare il numero di elementi, e scorrerli con un ciclo for o while.
- NodeList è un oggetto dinamico. Eliminando la classe nomeClasse dall'elemento l'elemento viene eliminato dalla lista.

**var** elem\_array**= document.**getElementsByTagName**(**nomeClasse**);**

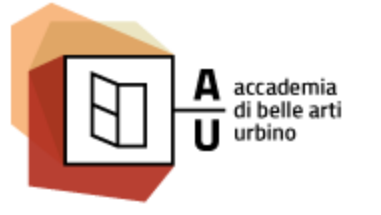

Nuove Tecnologie dell'ARTE / NTA

Sistemi Interattivi I

## CREARE UN ELEMENTO

### • createElement(tagName)

Il metodo crea un nuovo elemento di qualunque tipo. Restituisce un riferimento al nuovo elemento creato.

**var** elemento **= document.**createElement**(**nomeTag**);**

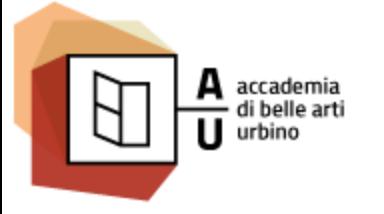

Nuove Tecnologie dell'ARTE / NTA

Sistemi Interattivi I

# CREARE NODO DI TESTO

### • **createTextNode(text)**

Il metodo crea un nuovo nodo di testo e restituisce il riferimento al nuovo nodo creato.

• La sintassi è:

nuovo\_testo = **document.createTextNode(**testo**);** nuovo\_testo = **document.createTextNode(**"Ciao"**);**

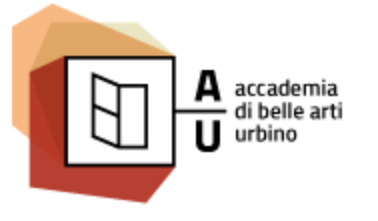

Nuove Tecnologie dell'ARTE / NTA

Sistemi Interattivi I

# **L'OGGETTO ELEMENT**

### Principali proprietà e metodi dell'elemento HTML

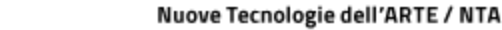

# innerHTML

AA 2016-2017

- Proprietà che restituisce o imposta il codice HTML compreso tra il tag di apertura e il tag di chiusura dell'elemento a cui è applicata.
- Esempio:

elemento**.**innerHTML **=** "<p>Hello world! </p>"**; var** testo **=** elemento**.**innerHTML**;**

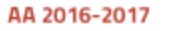

accademia<br>di belle arti

### classList

- La proprietà restituisce la lista delle classi di un elemento.
- Questa proprietà è utile per aggiungere e rimuovere le classi CSS di un elemento.
- La proprietà **classList** può essere modificato solo applicando i metodi.add(), .remove () e toggle().

### **Nota bene**

• La proprietà classList non è supportato in IE9 e precedenti.

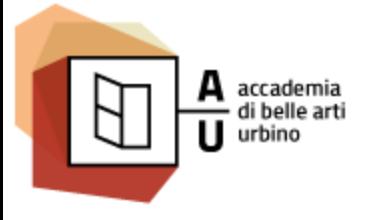

Nuove Tecnologie dell'ARTE / NTA

Sistemi Interattivi I

# Metodi dell'oggetto classList

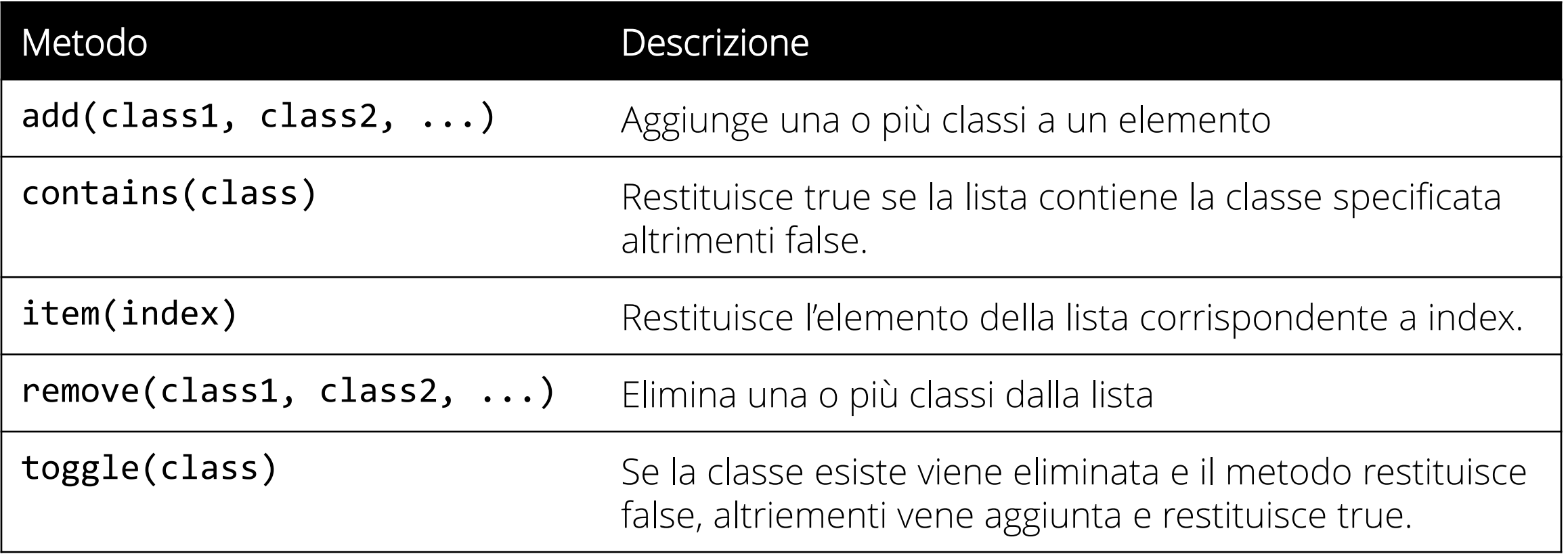

**}**

**};**

### Uso di classList

### **window.**onload **= function () {**

- /\* elementi è un collezione di elementi HTML che hanno la classe out \*/
- **var** elementi **= document.**getElementsByClassName**(**"out"**);**
- **while (**elementi**.**length **>** 0**){**
	- /\* Quando elimino la classe out dalla classList dell'elemento, l'elemento stesso viene eliminato dalla collezione \*/
	- elementi**[**0**].**classList**.**remove**(**"out"**);**

AA 2016-2017

/\* Quando tutti gli elementi sono eliminati dalla collezione elementi.length diventa 0 e il ciclo si interrompe\*/

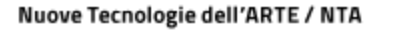

accademia<br>di belle arti

# className

- La proprietà className restituisce o imposta il contenuto dell'attributo class di un elemento.
- Questa proprietà è utile per modificare le classi CSS di un elemento.
- Costituisce l'alternativa a classList per i browser che non la supportano.

AA 2016-2017

accademia<br>di belle arti

style

- La proprietà style viene utilizzata per leggere o impostare lo stile in-line di un elemento.
- Nota: La proprietà style è un oggetto le cui proprietà rappresentano le varie proprietà CSS. Le varie regole di stile si assegnano modificando le proprietà dell'oggetto.:

**document.**getElementById**(**'pippo'**).**style**.**backgroundColor **=** "red"**;**

- In JavaScript le proprietà CSS che indicano le caratteristiche grafiche dell'elemento vengono trasformate secondo lo stile camel case (background-color diventa backgroundColor ).
- La proprietà style restituisce solo le dichiarazioni CSS impostate nell'attributo **style** dell'elemento. Non è possibile utilizzare questa proprietà per ottenere informazioni sulle regole di stile impostate nella sezione <head> del documento o in fogli di stile esterni.

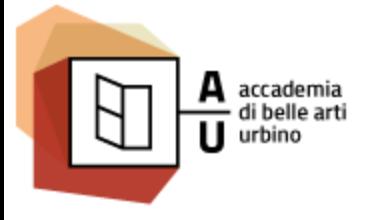

Nuove Tecnologie dell'ARTE / NTA

Sistemi Interattivi I

### RELAZIONE TRA GLI ELEMENTI

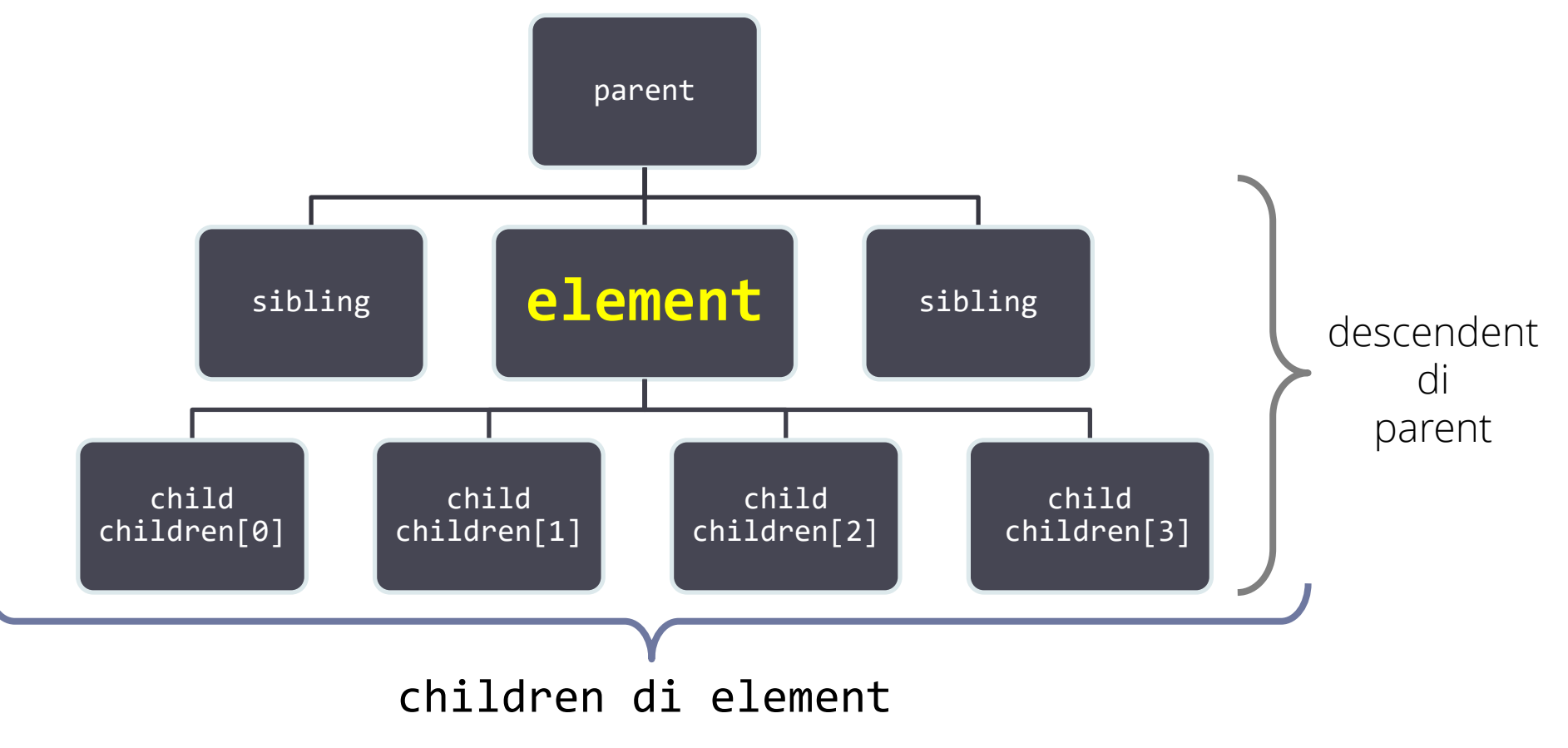